# TO INCREASE €+)

Release Notes for Business Integration Solutions 10.0.34.54 for Microsoft Dynamics 365 Finance and Operations

**Release Notes** 

### Contents

| 1                 | Busine       | ss integration Solutions                                                                                     | 4   |
|-------------------|--------------|----------------------------------------------------------------------------------------------------|-----|
| 1.1               | Gen          | eral                                                                                                    | 4   |
|                   | 1.1.1        | Purpose                                                                                                    | 4   |
|                   | 1.1.2        | Audience                                                                                                    | 4   |
|                   | 1.1.3        | Installation Notes                                                                                           | 4   |
|                   | 1.1.4        | Delivered models                                                                                             | 4   |
|                   | 1.1.5        | Software Requirements                                                                                        | 4   |
|                   | 1.1.6        | Product release information                                                                                  | 5   |
|                   | 1.1.7        | Documentation                                                                                                | 5   |
|                   | 1.1.8        | Support                                                                                                    | 6   |
|                   | 1.1.9        | Labels                                                                                                    | 6   |
| 1.2<br>1.3<br>1.4 | Build        | d changes                                                                                                    | 6   |
|                   |              | s/Changes                                                                                                    |     |
|                   | 1.4.1        | ctionality New and Changed<br>Delete files option was removed from the Clean up BIS history tables and files |     |
|                   | 1.4.2        | Retry functionality                                                                                          | 9   |
|                   | 1.4.3        | File importing issue                                                                                         | 11  |
|                   | 1.4.4        | Bundle records from flow in outbound message queue                                                           | 13  |
|                   | 1.4.5        | History export on a different file share                                                                     | 14  |
|                   | 1.4.6        | Add message variables to the mapping condition and field condition                                           | 14  |
|                   | 1.4.7        | Send a field as NULL to an ODBC database                                                                     | 15  |
|                   | 1.4.8        | Enhance financial validation checks                                                                          | 16  |
|                   | 1.4.9        | Add number of days to a date (time)                                                                          | 17  |
|                   | 1.4.10       | AMQP protocol base64Binary issue                                                                             | 18  |
|                   | 1.4.11       | Common features                                                                                              | 18  |
| 1.5               | Known issues |                                                                                                    |     |
|                   | 1.5.1        | An issue with the form mapping recorder                                                                      | 19  |
|                   | 1.5.2        | D365 new grid functionality affects navigation between our forms                                             | 19  |
|                   | 1.5.3        | AS2 not able to send UTF8 format                                                                             | 19  |
|                   | 1.5.4        | Feature management                                                                                           | 19  |
|                   | 1.5.5        | TLS 1.2 is required for the web service                                                                      | 4.0 |

## **Document information**

| Title              | Release Notes for Business Integration Solutions 10.0 for Microsoft Dynamics 365 Finance and Operations |  |  |
|--------------------|----------------------------------------------------------------------------------------------------|--|--|
| Subtitle (Subject) | Release Notes                                                                                           |  |  |
| Solution Suite     | BIS; Connectivity, EDI, and MDM                                                                         |  |  |
| Category           | Release Notes                                                                                           |  |  |
| Author             | BIS team                                                                                                |  |  |
| Published Date     | 11 July 2023                                                                                            |  |  |
| Status             | Final                                                                                                   |  |  |
| Comments           |                                                                                                    |  |  |

#### © Copyright To-Increase 2023. All rights reserved.

The information in this document is subject to change without notice. No part of this document may be reproduced, stored, or transmitted in any form or by any means, electronic or mechanical, for any purpose, without the express written permission of To-Increase B.V. To-Increase B.V. assumes no liability for any damages incurred, directly or indirectly, from any errors, omissions, or discrepancies between the software and the information contained in this document.

# 1 Business Integration Solutions

### 1.1 General

### 1.1.1 Purpose

This document describes the new releases of To-Increase Business Integration Solutions for Microsoft Dynamics 365 for Operations. Please read this document carefully before installing it. If you are interested in the practical how-to information, we provide on the To-Increase blog, you can follow the links we provide in some sections of the document. You find our blog at www.to-increase.com/blog/.

#### 1.1.2 Audience

The document audiences are consultants and customer end-users.

### 1.1.3 Installation Notes

To install 'Business Integration Solutions' you need a valid license key. The following licenses are available:

- Business Integration Solutions
- Connectivity
- EDI
- MDM Master data management

#### 1.1.4 Delivered models

Models are no longer delivered via LCS. If you still need the code, please reach out to our support team.

### 1.1.5 Software Requirements

Business Integration Solutions components are released on the following kernel build. This means that this version installs on Update 10.0.30 and higher.

| Version                                           | Kernel build | Application version |
|---------------------------------------------------|--------------|---------------------|
| Microsoft Dynamics 365 for Operations – Update 54 | 10.0.30.0    | 7.0.6592.33         |

### 1.1.6 Product release information

Business Integration Solutions 10.0.34.54 for Dynamics 365 Finance and Dynamics 365 Supply Chain Management (10.0) is built upon D365 version 10.0.30. Since Microsoft maintains a no breaking changes policy, the fact that this release is built on this version means that it can be applied to an environment running on D365 version 10.0.30 or any later version and the application should compile without any issues. However, as we have only functionally validated this version against D365 version 10.0.34, we recommend applying our TI product release on that MS version as well. If you deviate from this (and thus apply the release to a different version), we recommend performing a more thorough round of testing before applying the release to a production environment.

This is summarized in the following table.

| Release date                         | Version<br>number | Minimum required<br>D365 version | Validated against | Compatible with   |
|--------------------------------------|-------------------|----------------------------------|-------------------|-------------------|
| Business<br>Integration<br>Solutions |                   |                                  | D365 version      | D365 version      |
| 25/05/2023                           | 10.0.33.53        | 10.0.25                          | 10.0.33           | 10.0.25 and above |
| 04/07/2023                           | 10.0.34.54        | 10.0.30                          | 10.0.34           | 10.0.30 and above |

In case of an Error, To-Increase may provide a Hotfix on a reasonable efforts basis in a way it considers appropriate in its discretion. To-Increase cannot be obliged to provide Hotfixes if Client has not deployed the latest Release or the Release second to the latest Release and/or is not using a supported version of Microsoft Dynamics.

To ensure our customers can fully leverage the latest enhancements, features, and quality improvements, we are committed to providing increased support by keeping them updated with the most recent releases. Our data indicates that customers on the latest version experience fewer issues and requests, demonstrate greater resilience, and effectively enhance their organizational efficiency.

More information about our latest available product versions, the latest validate GA-versions from Microsoft as well as the Minimum MS version required, please visit this page : <u>Knowledge Base - Support - To-Increase</u>

#### 1.1.7 Documentation

Help documentation for Business Integration Solutions is available at Connectivity studio (to-increase.com).

July 2023 , © To-increase

5

### 1.1.8 Support

In case of any question or query, please reach out to your Microsoft Partner or To-Increase directly. You can contact To-Increase via our support portal (<a href="https://support.to-increase.com/ticsm">https://support.to-increase.com/ticsm</a>), or send an email to <a href="mailto:customeroperations@to-increase.com">customeroperations@to-increase.com</a>

#### 1.1.9 Labels

To-Increase is using the Microsoft Dynamics 365 Translation Service for automated translations of user interface elements. In our solutions we use standard labels and new solution specific labels. The standard labels are already provided with translations done by Microsoft. The solution specific labels are now also available to users in more languages.

As we used automated translations and reused existing labels it might be the case that some translations are wrongly translated. With a single translation unit the AI powered translation service is not aware if it should be translated as noun or verb. Some words do have multiple meanings, like "application". It could be related to recruitment or a software solution. If you come across such issue, please use the in-app feedback or create a support case, so we can improve the translations for future releases.

The next label files are part of this release:

BIS.en-us.label.txt

BIS.da.label.txt

BIS.de.label.txt (This translation is removed because of too many incorrect translations).

BIS.es.label.txt

BIS.fr.label.txt

BIS.it.label.txt

BIS.nb-NO.label.txt

BIS.nl.label.txt

BIS.pt-PT.label.txt

BIS.sv.label.txt

#### Excluded from our translations:

- To-Increase will continue to offer its services to customers and partners in English.
- Our website, product documentation, release notes, and any other updates will be available in English only.

### 1.2 Build changes

No changes.

### 1.3 Fixes/Changes

- CS00222597 | EDI orders and CTP check. The same functionality which is triggered in the
  UI is now triggered during the processing of the EDI sales order. The Requested receipt
  date, Confirmed ship date and Confirmed receipt date could be populated similar to
  standard behavior. Please pay attention to the order of the fields in the mapping since it
  might have an influence.
- CS00224773 | Input format (yyyy-MM-ddTHH:mm:ss.tt) is not correctly converted into date. – The JSON reader was trying to transform the values in the DateTime if the string format match the standard JSON DateTime format. To not break the existing functionality, new document handlers were created: BisDocumentJSONWithoutDateParseV2 and BisDocumentJSONWithoutDateParseV3.
- CS00225122 | Template Filename in target document (Excel) with Sharepoint connector ignored. – Excel template support was added to the stream documents to work with SharePoint or Blob connectors.

#### Internal

- Variable priority is not same as constant when source field is also available. When the source field and massage variable are specified together in the field mapping, the variable will be used
- BisDocumentPickingListRegistrationPostAllCancelUnpicked and
   BisDocumentPickingListRegistrationPostAll handlers are not posting invoice. Post the invoice based on the packing slip.
- Best practices errors and warnings were resolved for the BIS and EDI models.
- The Base URL field in the Webservice history is showing empty even the related Project contains the Base URL. Populate the Base URL from the arguments.
- BIS Type conversion 'remove escape codes' not working properly. The support of the special symbols in the 'Remove' and 'Replace' fields was added. It's possible to use \r, \n, \t, \s there.
- "String 255" text is displayed in bis handlers. The field name in the lookup was changed to "Name".
- Add bundling for the stream web services. Previously, it was possible to have the V3 (use stream) handler and Bundle option enabled on the web service action setup. As a result, a message event logs were created with the bundling enabled. But it was not possible to process such records. The behavior was fixed to support the bundling for the stream web service.
- AS2 inbound definition is not running in batch. The batch process was fixed to process
   AS2 inbound definitions.

- AS2 inbound definition moving files to error folder if not mandatory. The files that are
  not processed by the AS2 inbound definition will stay in work folder if 'Mandatory'
  parameter is turned off.
- AS2 inbound definition is editable for blocked project. The AS2 inbound definition won't be editable for the BIS projects that are blocked for changes.
- BisDocumentPickingListRegistrationPostAllCancelUnpicked handler is not posting the invoice. – The validation was fixed. While posting the invoice, we will check if the quantity is picked only for the items from the packing slip. Based on the packing slip the invoice will be generated.
- BIS Dynamic Action Setup: extend the length of the label to 40. The length of the Label field on the Dynamic Action Setup was increased from 20 to 40 symbols.

### 1.4 Functionality New and Changed

1.4.1 Delete files option was removed from the Clean up BIS history tables and files The 'Clean up BIS history tables and files' process was renamed to 'Clean up BIS history tables'. The option 'Delete files' was removed from the dialog because it was not linked to any functionality.

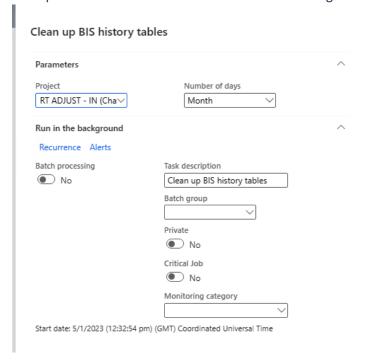

### 1.4.2 Retry functionality

The case CS00223726.

A new parameter was added to the BIS Parameters form.

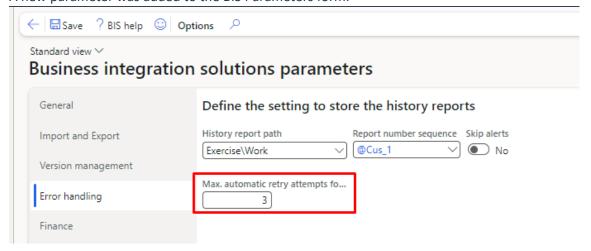

The same parameter was added to the Message form. It will be initialized from the BIS Parameters at the message creation.

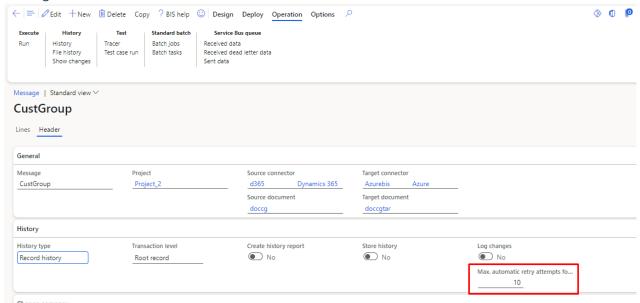

#### A new process was added.

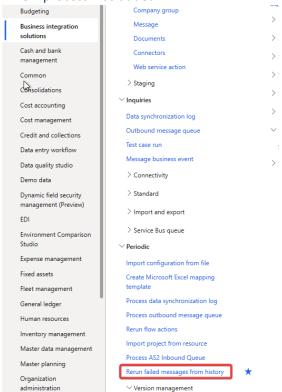

This process can be executed manually or recurrently in the batch. It will rerun the failed history import messages if Deadlock or TransientSqlConnectionError exception was caught during the previous message run. Only for these exceptions, we will mark history records for the rerun.

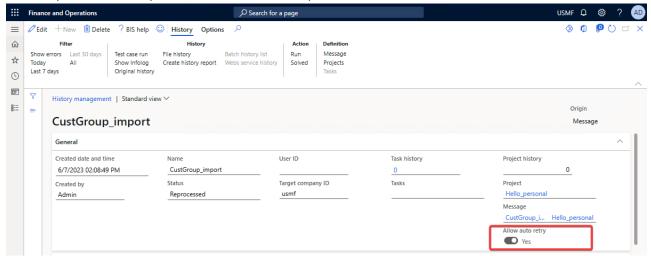

The record won't be auto reprocessed if we exceed the Max retry parameter on the message.

### 1.4.3 File importing issue

The case CS00223814.

A new process to unblock files in the 'In process' status was introduced.

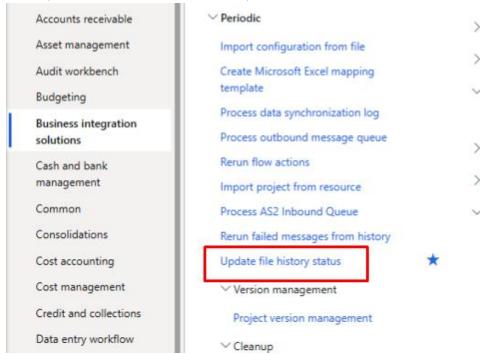

It will pick up file history which is not Finished or Failed and older than the Current time - specified hours in the parameter "Message timeout". The selected records will be transferred to the status Has error. The files will be moved to the Error folder or kept in current based on the parameter "Keep in work folder". Only file histories linked to the selected messages will be processed. If no message selected, all file history will be processed.

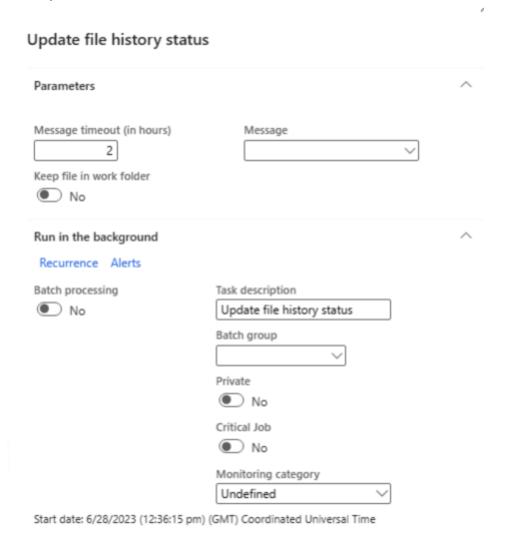

The file history will contain related details.

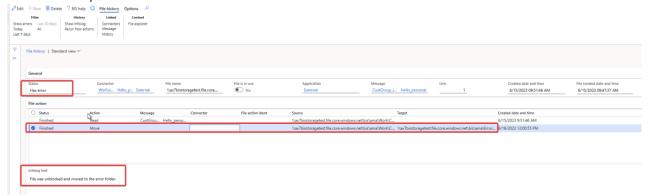

### 1.4.4 Bundle records from flow in outbound message queue

The EDI flow could also add the records to outbound message queue. Previously, we didn't have the possibility to bundle them.

A new field was added to the EDI Document flows form.

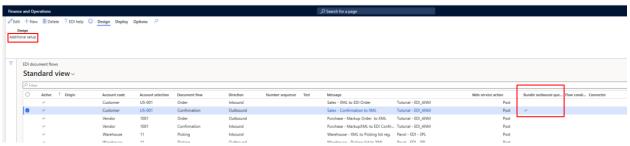

Also, it's possible to enable bundling on the Additional flow setup form.

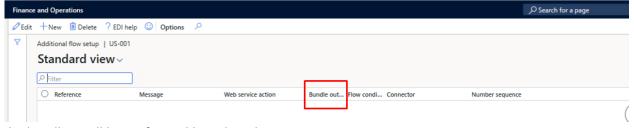

The bundling will be performed based on the EDI party.

If in the EDI document flow setup bundling is enabled for the EDI group, the process will bundle the lower level of EDI party included into this group like Customer, Vendor etc.

### 1.4.5 History export on a different file share

The case CS00224337.

A new parameter was added to the dialog to have the possibility to download the report.

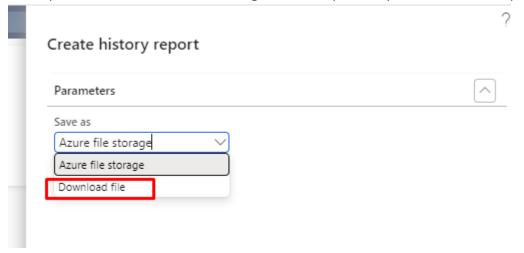

### 1.4.6 Add message variables to the mapping condition and field condition

An opportunity to use the mapping variables instead of record field value in the conditions was added.

Mapping variables are supported in both types of conditions: standard and expression.

Also, variables could be used on the Record and Field levels.

A new field 'Mapping variables' was added to the grids.

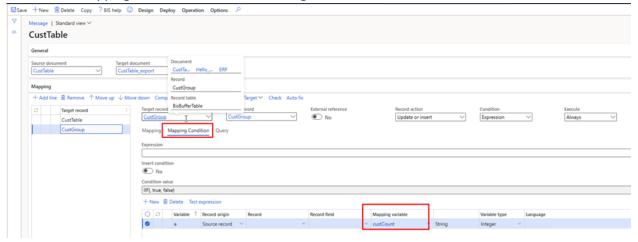

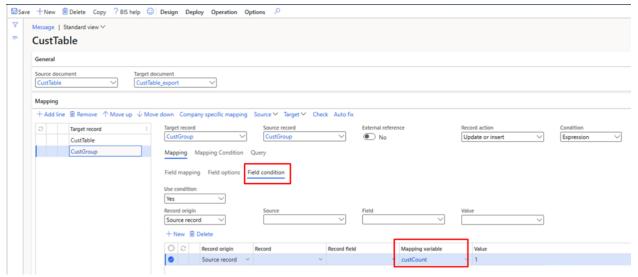

If the variable is selected, the Record and Record field will be cleared and won't be used.

# 1.4.7 Send a field as NULL to an ODBC database The case CS00225182.

A new parameter was added to the BIS document field.

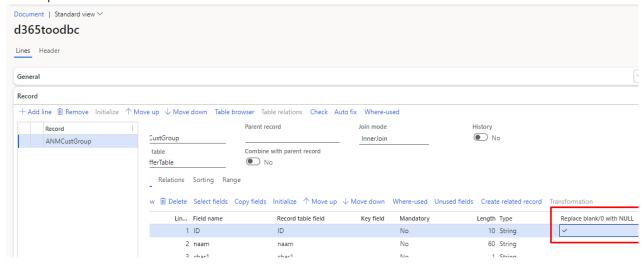

If the field is empty, the value could be sent to the ODBC as NULL instead of the empty string, 0, etc. The modification supports date, UTC date time, int, int64, string, real and GUID data types. Empty values for data types could be found in the Microsoft <u>documentation</u>.

### 1.4.8 Enhance financial validation checks

The current financial dimensions were not validated during the mapping process of BIS. This leads to incorrect financial dimensions or even to errors that were not found and imported with defaulted setup.

For example, non existing dimensions were just set to empty and not allowed combination where accepted and during the posting the whole process could stop.

In order to add validation for the financial dimension the following options are added to BIS fin dimension checks.

The change will not affect the way how the mapping is setup. It will however affect the behavior of the import of "LedgerJournalTrans" and other tables which import financial dimensions. The combination check however is only implemented for "LedgerJournalTrans".

### 1.4.8.1 Bis parameters.

A new option for financial dimension is added. This option allows the customer to choose which check he wants to perform.

The check steps are:

- 1. Check the separate dimension values if present.
- 2. Check the main account if the rules are correctly applied.
- 3. Check the next advanced rule if correct. There can be multiple advanced rules to be validated.

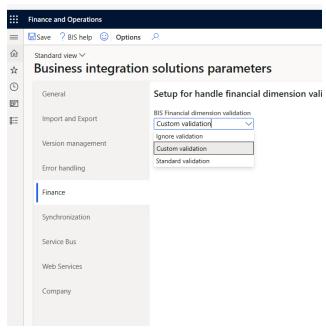

In case the parameter is set to:

• Ignore validation (default). It will not execute the financial validation at. This is basically the setup as it is right now.

- Custom validation. It will execute the financial validation logic to verify the dimension and the combination. It will try to collect as many errors as possible.
- Standard validation. It will execute the financial validation logic to verify the dimension and the combination. It will stop at the first error encountered.

The validation of the combination is currently only implemented for LedgerJournalTrans table.

The combination check is only implemented for LedgerJournalTrans table. It can be enabled based on a change request.

### 1.4.8.2 Message Mapping

The message mapping is no different than the current setup. So, the current message will run as it is. However, the behavior can be different because default the new validation is now executed. However, the rules will not be executed in case:

- 1. No mapping to set a dimension value is set.
- 2. If at least for one mapping set dimension. Is set to skip validation.
- 3. If the finance field in the bis parameters is set to ignore validation.

If current customers don't want to execute the validation, they should skip validation on dimension mapping for the field.

### 1.4.8.3 Validation logic

The custom validation is the same standard logic. It checks the dimension and the dimension combination the same way as standard is doing. However, the standard stops at the first error encountered. The custom logic continues as long as possible to gather as much as errors as possible.

### 1.4.9 Add number of days to a date (time)

A new functionality was added to change the date values. It uses the values of the target and the source values. The date defined in the target is changed with the number of seconds defined in the source value. It will determine the value of the target if it is empty, it will take the current datetime and it will add the number of seconds to the datetime found.

Due to this, the following assumption are made:

- The type of the target must be Date, DateTime or a string containing the values datetime format. If these are not met the target value will be set to now.
- The source value must be either an integer, int64, real, or a string (with a value inside). If this is not met, the number of seconds will be set to 0 and no seconds will be added.

Due to this, the way you need to use this option is always in two steps:

- First field mapping: make sure the target is field with the initial date(time) value.
- Second field mapping is the mapping with the same target and the number of seconds as source and enable the custom mapping and select the class 'BisAddTimeToDateTime'.

July 2023 , © To-increase

17

A screen shot of possible setup first set the targe field and then add the number of days (seconds).

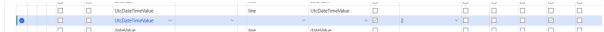

The current method only supports the number of seconds. To add 10 days you need to add 10 \*24 \*60 \*60 (days \* hours \* minutes \* seconds). If you want to add days, this makes the field mapping hard to read. For that reason, we added a new class 'BisAddDaysToDateTime'. The class behaves the same and at the end will call the same logic. However, it will accept real value like 10.5 in the code it will calculate number of second to be added.

### 1.4.10 AMQP protocol base64Binary issue

The case CS00225826.

The error reported by the customer was that the string contained a strange part at the beginning and the end. The reason for such behavior was conversion between the different formats in the service bus message.

An additional option is added to the service bus connector.

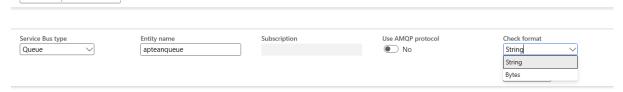

Check format now has two options String and Bytes. The default is string.

- String: It will try to read the data as string. If it fails, it will return a corrupted string.
- Bytes: It will read the string from the service bus as array of bytes. The end result is a string again. If the conversion from Bytes fails, it will fall back to the default string option.

#### 1.4.11 Common features

If multiple solutions provided by the To-Increase are used, always pick the latest version of the Common library.

The Common library version included in the current release is 10.0.45.

#### 1.5 Known issues

### 1.5.1 An issue with the form mapping recorder

When starting the recorder for the form mapping a fatal error can occur. This mainly happens if the message is opened via the workspace of BIS. If the message is opened via the BIS menu the error does not occur.

### 1.5.2 D365 new grid functionality affects navigation between our forms

Remark: <u>The AS2 Option in the webservice setup is obsolete. Use the new AS2 app to send and retrieve the data to TIE kinetics. Contact To-Increase to retrieve the app installer and manual.</u>

Microsoft has introduced a new grid control, currently in public preview (feature management), and will be made generally available in future releases. We are currently testing new control and found a few issues which are reported to Microsoft. Once the feature is enabled at the customer end and in case of any issues kindly report to Microsoft. If the issue is related to To-Increase solutions kindly report it to us as well.

### 1.5.3 AS2 not able to send UTF8 format

This option will be replaced by the new App service which can send and receive data.

Due to a mismatch with third party DLL, which are also added by Microsoft, the sending of encrypted data is done in Unicode and not in UTF8 format. To send the correct encoding a newer version is needed.

### 1.5.4 Feature management

Microsoft is continuously adding new features in the application directly and via Feature Management. Sometimes these are public previews and will be made generally available in future releases, in other cases, they are already generally available, and you have the choice to activate them. Currently, we are not testing compatibility with all new features or combinations. Once a feature is enabled in the customer environment and any issues or questions related to new standard features and our solutions emerge, kindly contact us via To-Increase support.

### 1.5.5 TLS 1.2 is required for the web service

Since august MS is deprecating the use of TLS 1.1. Our BIS product will not be affected by this change. However, the Inbound App service does have an issue with this. Therefore, the new version is required to be installed.

If you are using an inbound application provided by To-Increase, please reach out to our support to get a new version based on your setup.

July 2023 , © To-increase

19